**Printing**

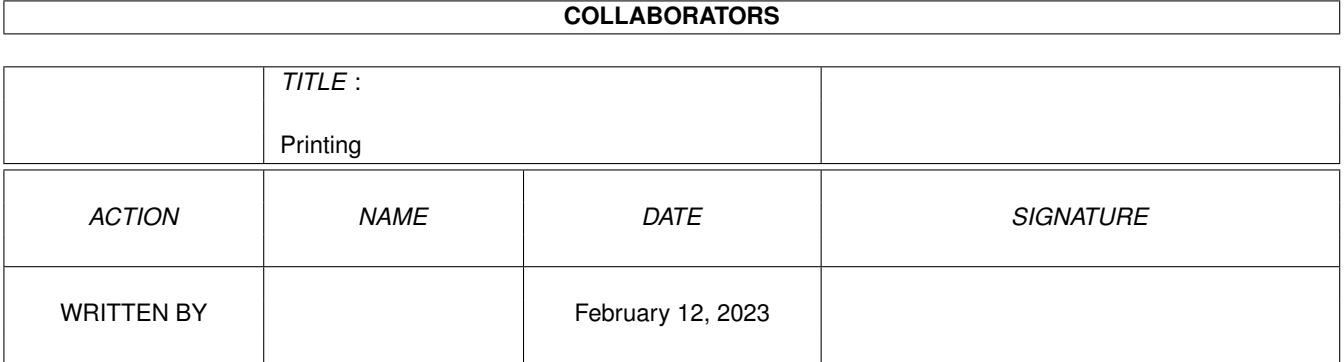

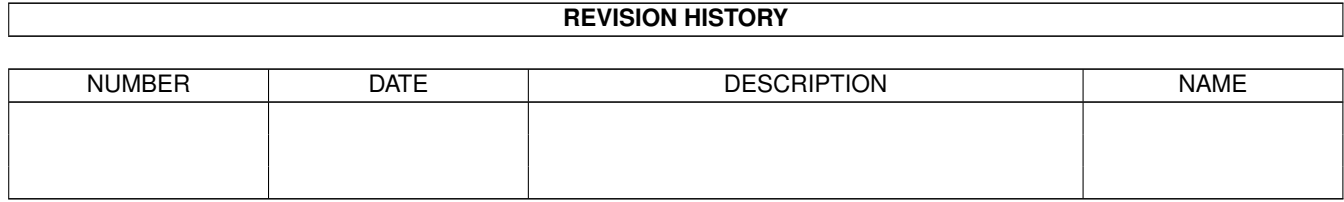

# **Contents**

#### 1 Printing

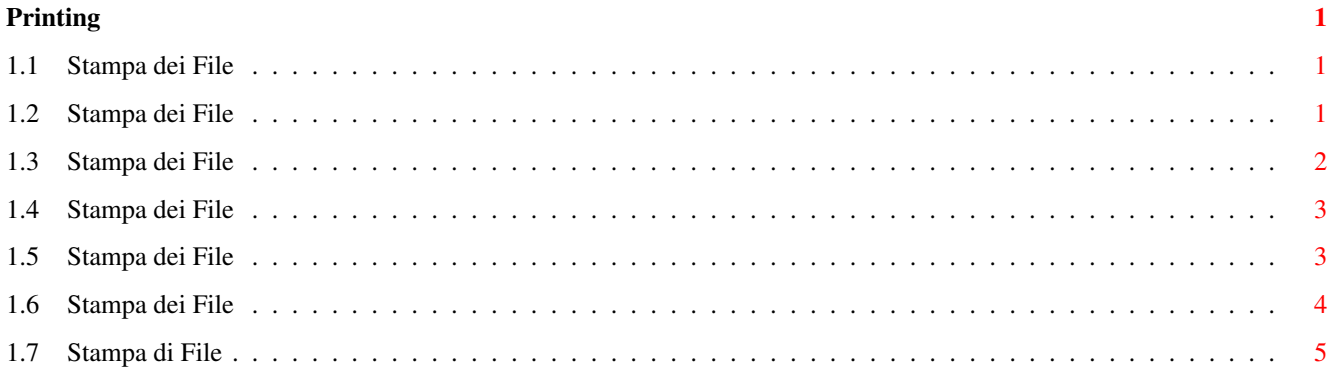

### <span id="page-3-0"></span>**Chapter 1**

## **Printing**

#### <span id="page-3-1"></span>**1.1 Stampa dei File**

CONTENUTI

La prima volta che stampi, dovrai essere certo che Wordworth e la tua stampante siano configurati correttamente.

Configurare una Stampante PostScript Configurare la Stampante

Dopo le necessarie impostazioni, il documento può essere stampato in diversi modi:

Stampa Orizzontale del Documento Stampa del Documento Mail Merge dei Documenti

#### <span id="page-3-2"></span>**1.2 Stampa dei File**

Configurare la Stampante

Il pannello di richiesta "Preferenze di Stampa" permette di configurare la stampante, e di scegliere quale printer driver deve essere usato da Wordworth per la stampa. Il driver può essere cambiato scegliendo il nome appropriato dalla lista.

Metodo di Stampa: Determina quali font sono disponibili per scrivere il testo; il metodo impostato come impostazione predefinita è il Normale

\textdegree{} Normale - Agfa Compugraphic, Adobe PostScript Type 1, TrueType e font Amiga con grafici.

```
\textdegree{} Usa Font - Solo le fonti interne della
     Stampante stampante, senza grafici.
    \textdegree{} PostScript - Solo stampanti PostScript,
                      vedi anche Preferenze PostScript .
Tipo Carta:
 Determina quale tipo di carta si usa per la stampa.
    \textdegree{} Modulo - Indica l'uso di moduli continui
     Continuo e quindi non chiede conferma
                     per il cambio di foglio.
    \textdegree{} Fogli Singoli - Chiede conferma per
                     l'inserimento dei fogli
                     successivi; può essere
                     necessario regolare i "Bordi di
                     Stampa".
    \textdegree{} Alimentatore - Indica la presenza di un
      fogli alimentatore automatico e quindi
                     non richiede conferma per il
                     cambio di foglio; può essere
                     necessario regolare i "Bordi di
                     Stampa".
Bordi di Stampa:
 Determinano l'area non stampabile della stampante ed
 evitano che fogli bianchi siano espulsi dalla
 stampante fra una pagina e l'altra.
 I Bordi di Stampa, comunque, sono inutili con i
 Moduli Continui.
 Se non sei certo di quali siano i bordi corretti per
 la tua stampante, imposta il Sup, il Sin e il Des a
 0.25 inch e l'Inf a 1.0 inch.
Pulsanti:
 \textdegree{} Clicca su Postscript per definire le Preferenze per
   la stampa PostScript (se possiedi una costosa
   stampante Type 1 PostScript).
  \textdegree{} Clicca su OK~per confermare la configurazione nel
   pannello di richiesta "Preferenze di Stampa".
  \textdegree{} Clicca su Annulla per ignorare le modifiche
 apportate.
```
#### <span id="page-4-0"></span>**1.3 Stampa dei File**

Stampa del Documento

Scegli Stampa (menu Progetto) per stampare il documento. Se non hai già configurato la tua stampante devi provvedere prima della stampa.

Da questo pannello di richiesta puoi scegliere: \textdegree{} Il gruppo di pagine da stampare \textdegree{} Il numero di copie da stampare \textdegree{} La disposizione delle pagine \textdegree{} Il modo Draft (bozza) \textdegree{} Il tipo di stampa (Colore, Bianco e Nero o Grigio) Per stampare un gruppo di pagine: Seleziona il pulsante Gruppo ed inserisci il gruppo di pagine desiderato nella casella adiacente (per esempio, scrivi '2-5' se vuoi stampare le pagine dalla 2 alla 5). Per stampare una sola pagina: Seleziona il pulsante Gruppo ed inserisci la pagina che vuoi stampare nella casella adiacente (per esempio, scrivi '5' se vuoi stampare la pagina 5 del documento). Pulsanti: \textdegree{} Clicca su Stampa per iniziare a stampare \textdegree{} Clicca Preferenze per richiamare il pannello di richiesta "Preferenze di Stampa" \textdegree{} Clicca su Annulla per ignorare le modifiche

apportate ed uscire dal pannello di richiesta Stampa

#### <span id="page-5-0"></span>**1.4 Stampa dei File**

Mail Merge

Questa funzione permette di utilizzare in un documento le informazioni (gli indirizzi) contenute in un database.

E' possibile inserire nei documenti di Wordworth dati provenienti da qualsiasi database che possa esportare in formato ASCII o DIF (Data Interchange Format).

Wordworth permette anche di usare Comandi Speciali che possono controllare come i dati devono essere inseriti nel documento.

#### <span id="page-5-1"></span>**1.5 Stampa dei File**

Mail Merge: funzioni avanzate

Ci sono diversi comandi che possono essere usati quando si usa la funzione di mail merge. Questi comandi sono racchiusi tra "«" e "»" e sono preceduti da due punti (:) per distinguerli dai campi normali. «:NEXT» Provoca un salto al record successivo del database. E' utile quando si stampa più di un record per pagina, ad esempio come un foglio di etichette. «:SKIP» and «:ENDSKIP» Questi due comandi precedono e seguono un gruppo di nomi di campi nel caso si voglia che un campo vuoto venga riempito con il contenuto del campo successivo. Può essere utile per quegli indirizzi in cui alcuni campi possono essere vuoti e non si vogliano dei buchi all'interno dell'indirizzo. «:IF "campo" = "valore" NEXT» e «:IF "campo" = "valore" STOP» Questi due comandi permettono delle verifiche condizionali dei dati nei campi per consentire la stampa dei soli record selezionati. Il primo comando salta al record successivo se il

contenuto di "campo" corrisponde a "valore". Il secondo comando arresta la stampa del documento se "campo" corrisponde a "valore".

Altri operatori che possono essere usati al posto di uguale:

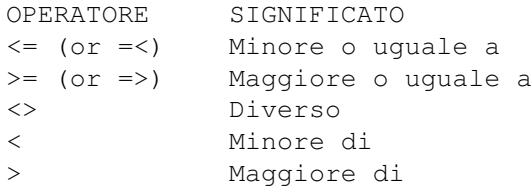

NOTA: Tutti i confronti sono insensibili a maiuscole e minuscole.

#### <span id="page-6-0"></span>**1.6 Stampa dei File**

Stampa di un Documento in Orizzontale

Per stampare un documento in orizzontale devi prima scegliere Documento (menu Formato) e selezionare l'opzione Orizzontale (potrai notare che i valori di Altezza e Larghezza vengono scambiati, per produrre una pagina disposta orizzontalmente, una pagina 'Orizzontale'. Ora puoi stampare il documento come al solito.

Purtroppo, la stampa Orizzontale impiega un tempo maggiore rispetto a quella normale.

NOTA: Non è possibile stampare documenti in 'Orizzontale' con il metodo di stampa "Usa Font Stampante"

Wordworth non consente che siano contemporaneamente attive le opzioni "Orizzontale" e Metodo di Stampa "Usa Font Stampante": in questo caso verrà inattivata l'opzione "Orizzontale" e la pagina verrà orientata verticalmente.

#### <span id="page-7-0"></span>**1.7 Stampa di File**

Preferenze di Stampa PostScript

Prima di poter stampare con una stampante PostScript devi cambiare il "Metodo di Stampa" ("Preferenze di Stampa, menu Progetto) in PostScript.

Quando elabori un documento troverai nel pannello di richiesta Font undici font 'PS\_' speciali. Questi sono i font interni standard PostScript per la maggior parte delle stampanti PostScript e, con gli stili Grassetto e Italico, ti consentono di usare 35 combinazioni diverse.

Questi font sono mostrati sullo schermo utilizzando i font outline disponibili. Per esempio, se è installato un font outline Times, Wordworth lo userà per lo schermo. Se non esiste un font appropriato, verrà usato invece, il font 'Shannon Book'.

Per modificare le opzioni di stampa PostScript, scegli "Preferenze di Stampa" (menu Progetto) ed assicurati di aver abilitato il "Metodo di Stampa" PostScript. Clicca sul pulsante PostScript posto in basso per ottenere il pannello di richiesta "Preferenze PostScript".

Questo pannello di richiesta permette di inviare la stampa o alla stampante o su un file. Se devi inviare la stampa a un Centro di Stampa, è meglio stampare su un file e quindi inviarlo su un dischetto.

Da questo pannello di richiesta, è anche possibile scalare l'output, definire un Offset o Ruotarlo inserendo i valori opportuni nei campi appropriati.

NOTA: Quando si usa l'opzione Ruota, la pagina PostScript viene ruotata in senso anti orario intorno all'angolo inferiore sinistro. Può, quindi, rendersi necessario modificare l'Offset per ottenere una stampa corretta.

Inviare i Font Il pulsante "Invia i Font" impone a Wordworth di inviare tutti i font PostScript, contenuti nel documento, alla stampante prima di iniziare la stampa. Bisogna utilizzare questa opzione quando i font usati non sono interni alla stampante. Possono essere inviati solo i font PostScript Type 1 e quindi, se vuoi usare i font Agfa Compugraphic in un documento, devi convertirlo in formato PostScript prima di scrivere il testo. Il testo sarà stampato in Courier se il font non esiste e non è uno dei font interni. Le opzioni di "Invia i Font" sono le seguenti: \textdegree{} "Solo Prima Volta" - Ogni nuovo font viene inviato alla stampante una sola volta. Se la stampante viene spenta, è necessario ri-inviare i font usando l'opzione "Ogni Volta". \textdegree{} "Ogni volta" - Tutti i font vengono inviati alla stampante ogni volta che il documento viene stampato. \textdegree{} "Mai" - I font non vengono inviati mai. Se un font non è interno, e non è stato inviato, il testo sarà stampato in Courier.